2023, N2 Бузурманкулова А.А., Султанбаева Г.С., Толобек кызы Э., Барганалиева Ж.К.

УДК: 004.9 DOI 10.33514/1694-7851-2023-2-257-263

> **Бузурманкулова А.А.** ага окутуучу И. Арабаев атындагы Кыргыз мамлекеттик университети Бишкек ш. abuzurmankulova@mail.ru **Султанбаева Г.С.**  пед. илим. канд., доц. м.а. И. Арабаев атындагы Кыргыз мамлекеттик университети Бишкек ш. gul\_878787@mail.ru **Толобек кызы Э.** магистрант И. Арабаев атындагы Кыргыз мамлекеттик университети Бишкек ш. [eka.1993kg@mail.ru](mailto:eka.1993kg@mail.ru) **Барганалиева Ж.К.** ага окутуучу И. Арабаев атындагы Кыргыз мамлекеттик университети Бишкек ш. [barganalieva@mail.ru](mailto:barganalieva@mail.ru)

# **ВИДЕОСАБАКТАРДЫ ТҮЗҮҮ ҮЧҮН CAMTASIA STUDIO ПРОГРАММАСЫН КОЛДОНУУ**

**Аннотация.** Видеосабактар мугалимдин ишин жөнөкөйлөтүп, аны материалды түшүндүрүүдөн бошотот. Сабакта видеоматериалдарды колдонууда окуучуларга демонстрация кандай максатта өтүп жатканын, көрүү процессинде алар өздөрү эмнени түшүнүшү керектигин түшүндүрүү зарыл. Макалада видеосабактын түшүнүгү, мүмкүнчүлүктөрү берилген. Camtasia Studio программасынын негизги түшүнүктөрү берилген. Программанын жардамы менен жасалган видеосабактардын тизмеси берилген.

Ошондой эле видеону колдонуу сабакты жандантат, ал эми видеоматериалдарды колдонуу менен өтүү окуунун интенсивдүү түрү болуп саналаары белгилүү.

**Негизги сөздөр:** видео сабак, видеоматериал, Camtasia Studio программасы, монтаж столу, үн, видеоролик, интенсивдүү, окуучу.

> **Бузурманкулова А.А.** старший преподаватель Кыргызский государственный университет имени И. Арабаева г. Бишкек abuzurmankulova@mail.ru **Султанбаева Г.С.** канд. пед. наук, и.о. доц. Кыргызский государственный университет имени И. Арабаева г. Бишкек gul\_878787@mail.ru **Толобек кызы Э.** магистрант Кыргызский государственный университет имени И. Арабаева

г. Бишкек eka.1993kg@mail.ru **Барганалиева Ж.К.** старший преподаватель Кыргызский государственный университет имени И. Арабаева г. Бишкек barganalieva@mail.ru

## **СОЗДАНИЕ ВИДЕОУРОКОВ С ИСПОЛЬЗОВАНИЕМ ПРОГРАММЫ CAMTASIA STUDIO**

**Аннотация.** Видеоуроки упрощают работу преподавателя и освобождают его от объяснения материала. Учащиеся, использующие на уроке видеоматериалы, должны понимать цель демонстрации и что им необходимо усвоить в процессе просмотра. В статье описывается понятие и возможности видеоуроков. Предоставляется список видеоуроков, созданных с помощью Camtasia Studio.

Также известно, что использование видео делает урок более живым, а использование видеоматериалов является интенсивной формой обучения.

**Ключевые слова:** видеоуроки, видеоматериалы, программа Camtasia Studio, монтажный стол, звук, видеоролик, интенсивный, студенческий.

## **Buzurmankulova A.A.**

Senior Lecturer Kyrgyz State University named after I. Arabaev Bishkek с. abuzurmankulova@mail.ru **Sultanbaeva G.S.** Candidate of Pedagogical Sciences, Acting Associate Professor Kyrgyz State University named after I. Arabaev Bishkek с. gul\_878787@mail.ru **Tolobek kyzy E.** Master's Student Kyrgyz State University named after I. Arabaev Bishkek с. eka.1993kg@mail.ru **Barganalieva Zh.K.** Senior Lecturer Kyrgyz State University named after I. Arabaev Bishkek с. barganalieva@mail.ru

#### **CREATING VIDEO TUTORIALS USING THE CAMTASIA STUDIO PROGRAM**

**Abstract.** Video lessons doing simplify the work of the teacher and free him from explaining the material. Students using video materials in the lesson need to understand the purpose of the demonstration and what they need to master during the viewing process. The article describes the concept and possibility of video lessons. Here is a list of video lessons created with Camtasia Studio.

It is also known that the use of video makes the lesson more alive, and the use of video materials is an intensive form of learning.

2023, N2 Бузурманкулова А.А., Султанбаева Г.С., Толобек кызы Э., Барганалиева Ж.К.

**Keywords:** video tutorial, video material, program Camtasia Studio, editing table, sound, video, intensive student.

Видеосабактар мугалимдин ишин жөнөкөйлөтүп, аны материалды түшүндүрүүдөн бошотот, анткени анын демонстрациясын колдоно аласыз. Окуучулар видеосабакты бир нече жолу көрүү менен эстеп калууга мүмкүн болот жана берилген маалыматты дептерге жазуунун кажети жок [3]. Мындан тышкары, алар өз алдынча иш катары үйдө көрүүгө болот. Мугалимге материалды көп жолу кайталоонун кереги жок, анткени ал видеосабактарды пайдаланып , артта калган окуучуларга же сабактан калган окуучуларга жеке түшүндүрмө бере алат. Видеосабактар окуу китептеринде керектүү маалымат жок болгон учурда үй тапшырмаларын даярдоо маселесин да чечет [6]. Бардык сезимдерди тартуу салттуу ыкмаларга салыштырмалуу материалды өздөштүрүү даражасын жогорулатууга алып келет. Адам маалыматты башка кабылдоо органдарына караганда көзү менен көбүрөөк кабылдай турганы аныкталган. Ошондой эле видеону колдонуу сабакты жандантат, ал эми видеоматериалдарды колдонуу менен өтүү окуунун интенсивдүү түрү болуп саналаары белгилүү.

Окуу видеоматериалдары (окутуу видеоматериалдары) – электрондук окутуунун контекстинде суроо-талапка ээ болгон билим берүү контентин көрсөтүүнүн заманбап, эффективдүү формасы (күндүк, аралаш же дистанттык билим берүү менен). Видеоматериалдар педагогикалык процессте колдонулуучу маанилүү өзгөчөлүктөргө ээ:

- көрсөтмөлүүлүк: видеоматериалдар материалдын визуализациясы, анын "жандануусу", башка жол менен көрсөтүүгө мүмкүн болбогон ошол кубулуштарды жана процесстерди элестетүү жөндөмдүүлүгү менен айырмаланат;

- динамикалуулук: көрсөтүлгөн кадрлардын мобилдүүлүгү көңүл буруунун өсүшүнө өбөлгө түзөт, кызыгууну жаратат жана маалыматты берүү процессин кызыктуу кылат;

- мобилдүүлүк;

– жеткиликтүүлүк (компьютердик тармактардын өнүгүшүнө байланыштуу) [6].

Ошол эле учурда видеосабактардын кемчилиги, аларды түзүү материалды, айрыкча информатика мугалимдеринен заманбап маалыматтык технологиялардын тез өнүгүшүнө байланыштуу такай жаңыртып турууну талап кылат [4].

Албетте, видеоматериалдарды колдонуу окуу процессин жандуу жана кызыктуу кылат, окуучулардын ынтасын арттырат, активдештирүүгө өбөлгө түзөт. Видео материалдар төмөнкү учурларда колдонулат:

- татаал темалардын же курстун суроолорунун түшүндү үчүн (башка форматтагы маалыматтыр азыраак жана түшүнүктүү эмес болгондо);

- көзгө көрүнбөгөн нерселерди көрсөтүү (ички түзүлүш, микродүйнө объектилери ж.б.);

- көбүрөөк реалдуулукту берүү жана эмоционалдык таасирди күчөтүү;

- мугалимдин катышуусунун эффектин түзүү

- окутуу on-line форматта болгон мезгилде.

Сабакта видеоматериалдарды колдонууда окуучуларга демонстрация кандай максатта өтүп жатканын, көрүү процессинде алар өздөрү эмнени түшүнүшү керектигин түшүндүрүү зарыл. Видеоматериалдарды жөн эле көрүп отурбастан, анализдөө керек. Мугалимдин милдеттеринин бири балдарды видеоматериалдар менен аналитикалык иштөөгө үйрөтүү.

Видеоматериалды көрүү аяктагандан кийин, класс мазмунду кандай кабыл алганын, көрсөтүүнүн максатына жеткен-жетпегенин билүү керек. Башкача айтканда, видеодо берилген маалымат сабактын өзүнчө бир бөлүгү болбошу керек, анын мазмуну методикалык максатта иштеши керек.

Сабакта видеосабактарды колдонуунун натыйжалуулугун аныктоочу негизги шарттар :

- сабактарда колдонулган видеоматериал балдар үчүн түшүнүктүү, жеткиликтүү, кызыктуу болушу керек, сөзсүз түрдө мектеп окуучуларынын жаш өзгөчөлүгүнө ылайык келүүгө тийиш;

- видеоматериалдарды дозалап (бөлүп) берүү;

– жыл бою видео жардамдарды системалуу пайдалануу;

- сабакта видеоматериалды көрсөтүү балдар тарабынан көңүл ачуу катары эмес, ойлонуу, олуттуу аналитикалык иштер үчүн материал катары кабыл алынышы керек;

- мугалим сабактын структурасына видеоматериалдарды методикалык жактан сабаттуу киргизиши керек.

Видеосабактарды даярдоо программалардын бири бул **Camtasia Studio** программасы [5].

**Camtasia Studio** – бул видео-презентацияларды жана компьютердик программалар менен иштөө боюнча интерактивдүү окутуу курстарын даярдоо үчүн эң мыкты чечимдердин бири. TechSmith компаниясынын чечими видеоматериалдарды профессионалдуу сапатта түзүүгө жана аларды эң кеңири таралган форматтарда жана каалаган алып жүрүүчүлөрдө профессионалдык программисттердин жана мультимедиалык продукцияны түзүү боюнча атайын адистердин жардамысыз жарыялоого шарт түзөт. Camtasia Studio эң кеңири таралган мультимедиалык форматтарды колдоого алат.

Анимация, скриншот принциптери боюнча иштөөчү тиркемелерден айырмаланып Camtasia Studio программасы компьютердин экранында реалдуу убакытта болуп жаткан бардык аракеттерди видеого башка продуктуларга караганда эң сапаттуу жазат.

Camtasia Studio программасынын монтаж столу жана тапшырмалар панели жөнөкөй жана түшүнүктүү видеоклиптерди коюну, графиканы жана титрлерди жайгаштырууну, кадрга үндү жана үн фонун кошууну, ошондой эле өтүүлөрдү, интерактивдүү коюларды жана башка атайын эффекттерди коюну камсыз кылат.

Колдонуучу дайыма кадр артындагы үндөрдү кайра жазуу, көз карандысыз аудио жолчолордун эсебинен фондук музыканы жайгаштыруу мүмкүнчүлүгүнө ээ.

Camtasia Studio автоматтуу түзүлүүчү навигация системасы жана орнотулган мазмуну бар web-презентацияларды түзүүнү камсыз кылат. Theater кошумча компоненти бир канча роликтерди өз ичине алган Flash-презентациялар үчүн ыңгайлуу экрандык менюну иштетүүгө шарт түзөт.

Camtasia Studio'нун курамына өздүк көрүнүшүнөн сырткары беш кошумча жардамчы компоненттер кирет: Camtasia Recorder, Camtasia Menumaker, Camtasia Audio Editor, Camtasia Theater, Camtasia Player.

Camtasia Studio'ну колдонуп мультимедиалык окутуу материалдарын иштеп чыгуу процессин карайлы.

## **Camtasia Studio монтаж столунун баяндамасы**

Camtasia Studio компьютерге орнотулгандан кийин жана аны ишке киргизгенде экранда программанын монтаж столу ачылат (1-сүрөт):

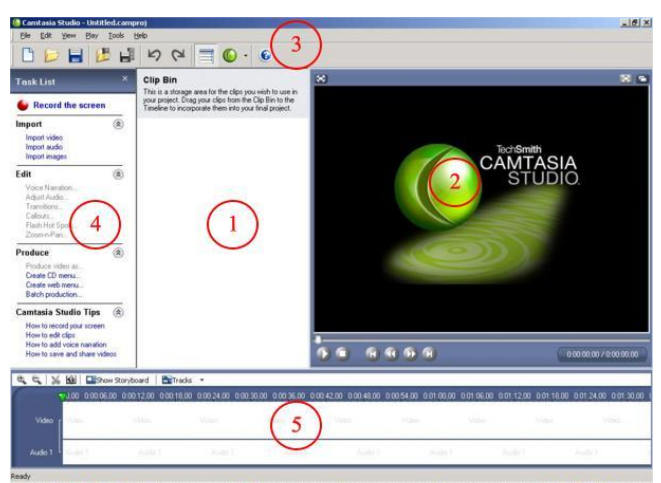

**Anyon** | O **H** O Q al | C Cam asia Studio - Un... **L'e** (C/USER:Wras\centasi... **(M)**ce 1-сүрөт. Монтаж столу

2023, N2 Бузурманкулова А.А., Султанбаева Г.С., Толобек кызы Э., Барганалиева Ж.К.

Монтаж столунда төмөнкүлөрдү бөлүп көрсөтүүгө болот:

1 – жумушчу стол, мында роликти жазуудан келип чыккан аудио жана видео материалдар чагылдырылат;

2 – алынган жана оңдолгон видеосюжеттерди көрүү үчүн иштеткич (утилита **Camtasia Player**);

3 – программанын негизги функцияларына болгон мүмкүнчүлүктөр үчүн жогорку меню жана инструменттер панели;

4 – аудио жана видео материалдарды импорттоо жана аларды оңдоо үчүн, ошондой эле программанын негизги функцияларынын баяндамасына кирүү үчүн башкаруу панели;

5 – роликтин видео жана аудио жолчолоруна кирүү үчүн убактылуу шкала.

#### **Роликти түзүү (Camtasia Recorder)**

Жаңы роликти түзүү үчүн компьютердин экранынан Camtasia Recorder жардамчы программасы колдонулат (2-сүрөт), аны жогорку менюдан – Tools ишке киргизүүгө болот.

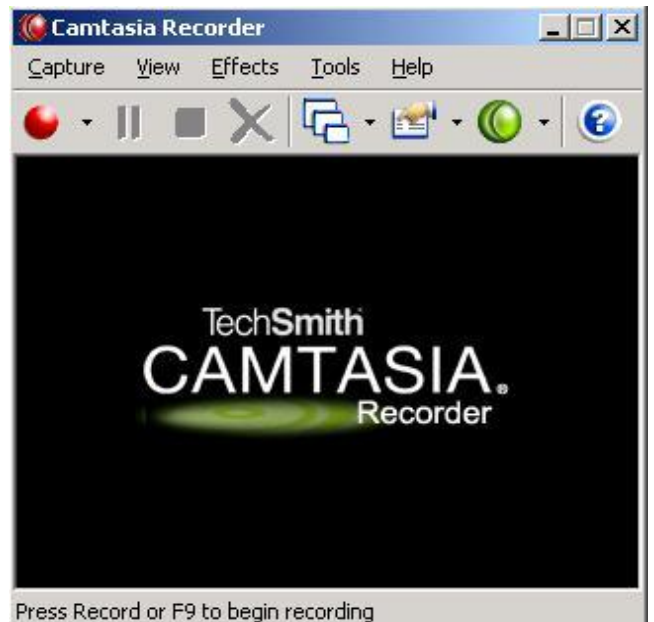

2-сүрөт. Camtasia Recorder

#### **Видео/аудио материалды монтаждоо**

Карамагыбызда бар видео материалды монтаждоо үчүн алдын ала аудио жана видео файлдарды, ошондой эле керек болгон сүрөттөлүштөрдү Camtasia Studio программасынын башкаруу панели – Import (import video, import audio, import images) бөлүгү аркылуу импорттоп алуу зарыл. Импорттон кийин материал жумушчу столдо пайда болот жана Camtasia Player жардамчы программасы аркылуу иштетилиши мүмкүн.

Материалды монтаждоо үчүн импорттолгон материалдарды жумушчу столдон убактылуу шкалага жыйынтыкталуучу роликте алардын иштөө тартибине карата чычкан менен (1) алып баруу керек (3-сүрөт). Жыйынтыкталуучу роликте файлдарды иштетүү тартибин андан ары өзгөртүү зарыл болгон фрагментти чычкандын жардамы менен керек болгон орунга убактылуу шкала боюнча жылдыруу аркылуу жүргүзүлөт.

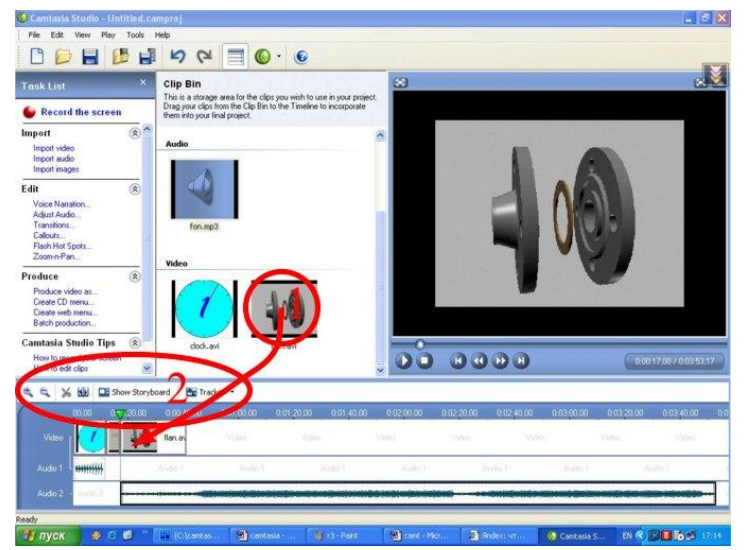

3-сүрөт. видео/аудио материалды монтаждоо

Убактылуу шкалада жайгашкан кнопкалардын (2) жардамы менен колдонуучу төмөнкүлөрдү жасай алат (3-сүрөт):

– убактылуу шкалада роликти чагылдыруу масштабын чоңойтуу/кичирейтүү (Zoom In/Zoom Out кнопкалары);

– роликтин фрагментин чычкандын сол кнопкасы менен кесип алуу (Cut Selection кнопкасы);

– бир бүтүн роликти эки же андан көп фрагменттерге бөлүү (Split кнопкасы);

– роликтин фрагменттеринин иштөө тартибин карап көрүү (Show Storyboard кнопкасы);

– убактылуу шкалада чагылдырылуучу тректердин тизмесин түзүү (Tracks кнопкасы).

**Үн файлдарын жазуу жана оӊдоо (Camtasia Audio Editor)**

Audio Editor утилитасы колдонуучуга жаңы аудио файлдарды түзүүгө, мурда түзүлгөндөрүн оӊдоого (.wav), ошондой эле ар кандай медиа файлдарды иштетүүгө шарт түзөт.

Жаңы аудио файлды жазуу үчүн микрофондон жазуунун талап кылынган деңгээлин алдын ала орнотуп алуу зарыл – Recording Level (1) (4-сүрөт). Андан кийин Start Recording (2) баскычын басабыз, текстти сүйлөйбүз жана аягында Stop (2) баскычын басабыз. Жазылган файл үн жолчосунда чагылдырылат (3).

Audio Editor төмөнкүлөрдү аткарууну шарттайт (4):

– үндүн, үн жолчосунан тандалган фрагменттин деӊгээлин чоӊойтот / кичирейтет (Increase Volume / Decrease Volume баскычтары);

– үн жолчосунан тандалган фрагменттеги үндүн деӊгээлин аз-аздан жогорулатат / төмөндөтөт (Fade In / Fade Out баскычтары);

– үн жолчосунан тандалган фрагментти «жымжырттыкка» алмаштырат (Replace with Silence баскычы);

– бөлүнүп алынган фрагментти өчүрөт (Delete the Current Selection баскычы);

– үн жолчосуна лупа эффектисин колдонот (Zoom to Current Selection / Zoom In / Zoom Out баскычтары);

– аткарылган аракеттерди арка кайтарат (Undo / Redo баскычтары).

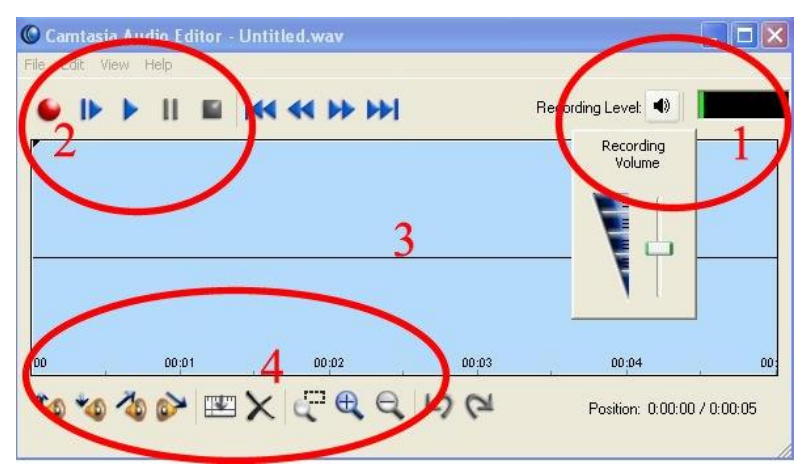

## 4-сүрөт. Camtasia Audio Editor

Camtasia Studio программанын жардамы менен жасалган видео сабактарды төмөнкү кайрылуулар менен көрүүгө болот:

- <https://www.youtube.com/watch?v=DzfeV0mC4vg>

- <https://www.youtube.com/watch?v=DzfeV0mC4vg>

- <https://www.youtube.com/watch?v=b5D1r88E1Yw>

- <https://www.youtube.com/watch?v=8CbiDySEtvI&t=17s>

- <https://www.youtube.com/watch?v=y5Qd0YWlbWk&t=448s>

Видеосабактар билим берүүнү маалыматташтыруунун келечектүү багыты болуп саналат жана алардын мааниси келечекте гана жогорулайт деп белгилей келели.

## **Колдонулган адабияттар:**

1. Ачекеев, К.С. Разработка видеокурса по дисциплине "технология программирования" / К. С. Ачекеев, К. Ч. Смайылбек, У. Т. Керимов // Наука и инновационные технологии. – 2022. – № 2(23). – С. 63–68. – DOI 10.33942/sititpr202252. – EDN CHHVNC.

2. Ачекеев, К. С. Разработка видеокурса по программированию в среде Delphi / К.С. Ачекеев // Наука, новые технологии и инновации Кыргызстана. – 2019. – № 5. – С. 44–47. – DOI 10.26104/NNTIK.2019.45.557. – EDN BZHTLZ.

3. Гончарова М. И. Видеоуроки на уроках информатики. – URL: http://multiurok. ru/marikursk/blog/vidieouroki-na-urokakh-informatiki.html

4. Калдыбаев, С.К. Электрондук билим берүү ресурстарынын мааниси / С.К. Калдыбаев, А. А. Бузурманкулова // Alatoo Academic Studies. – 2020. – №3. – P. 30–37.

5. Camtasia [Электронный ресурс]. – Режим доступа: https://ru.wikipedia.org/wiki/Camtasia. – Дата доступа: 15.04.2023

6. Kaldybaev, S. Principles of formation of the content of training for the organization and implementation of independent informational educational activities / S. Kaldybaev, M. Asanova // Наука, новые технологии и инновации Кыргызстана. – 2022. – No. 5. – P. 123–127.

## **Рецензент: физ.-мат. илим. док., проф. Бийбосунов Б.И.**